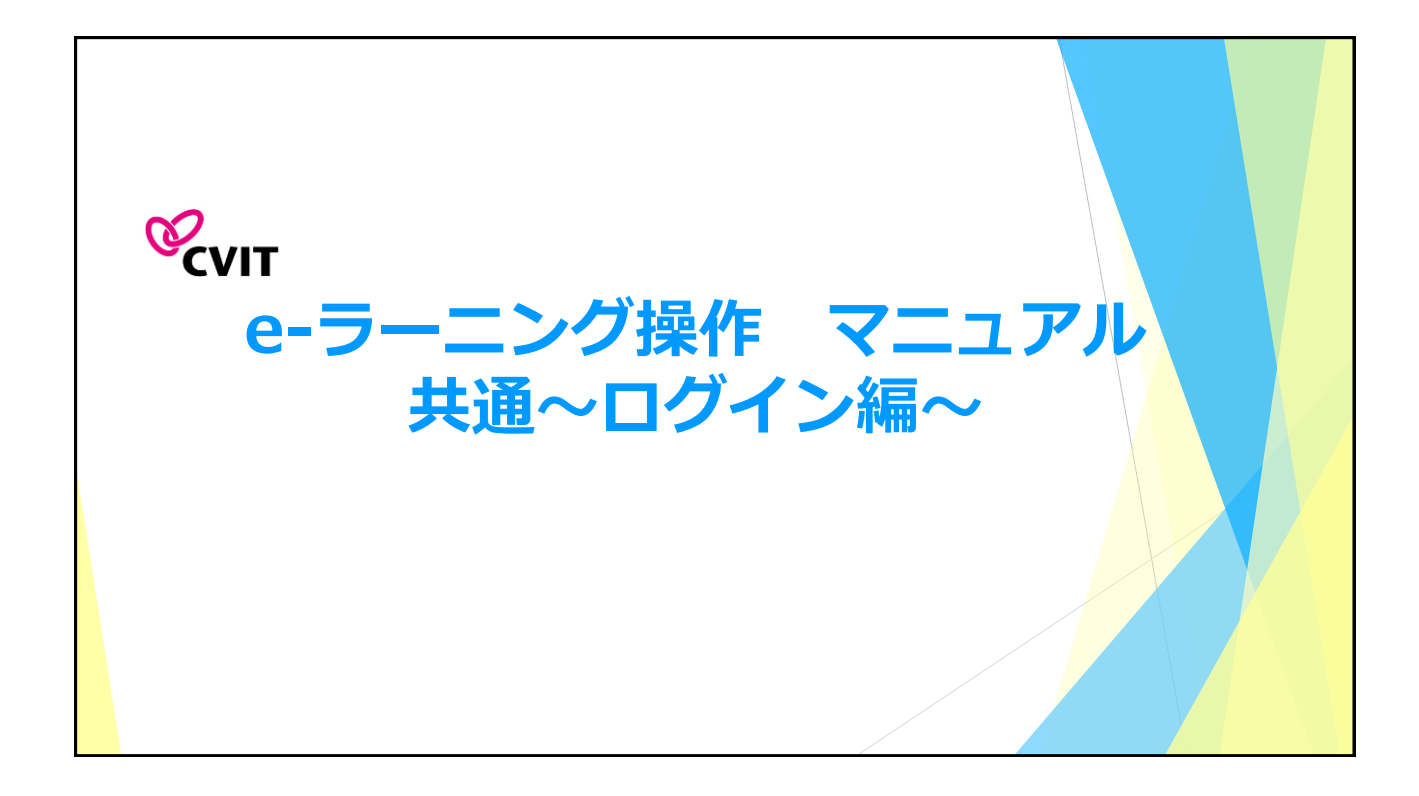

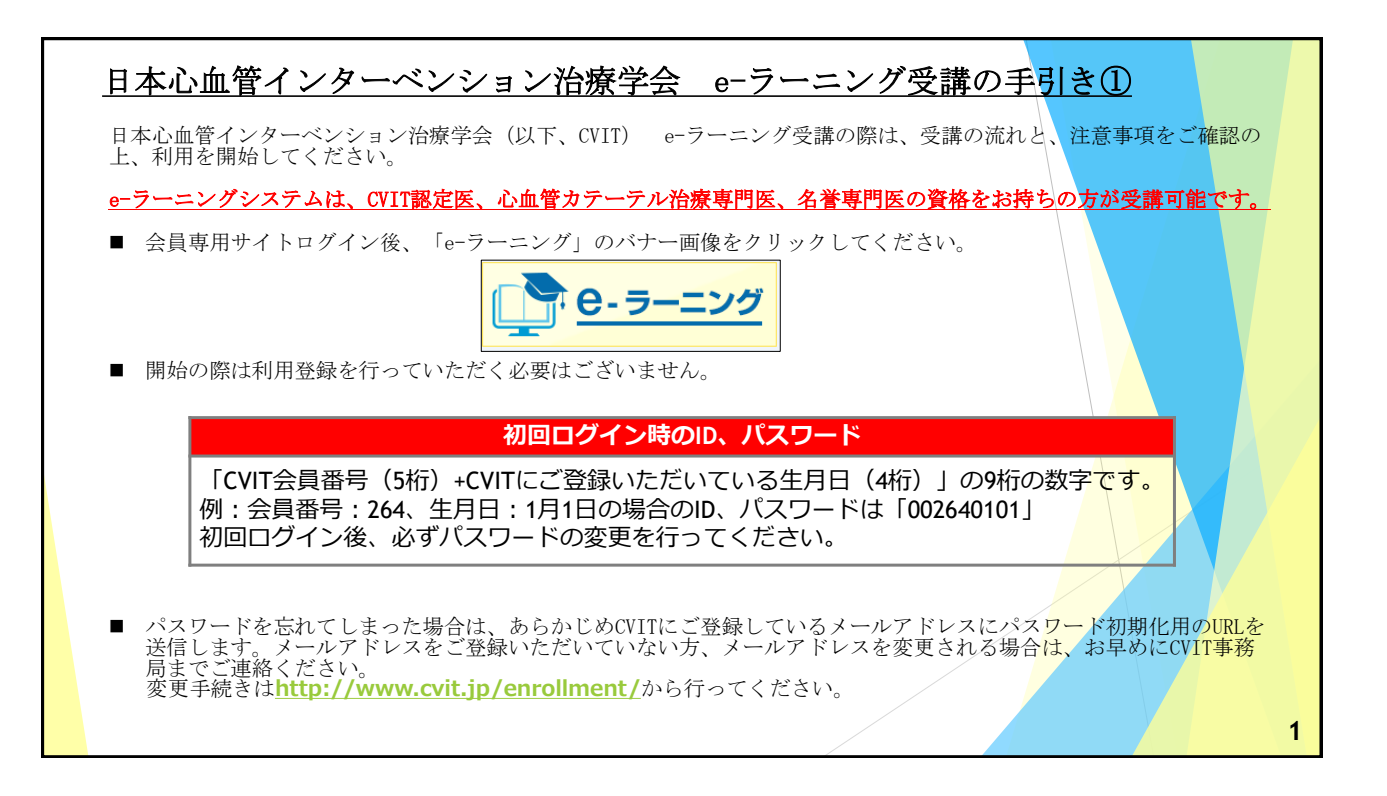

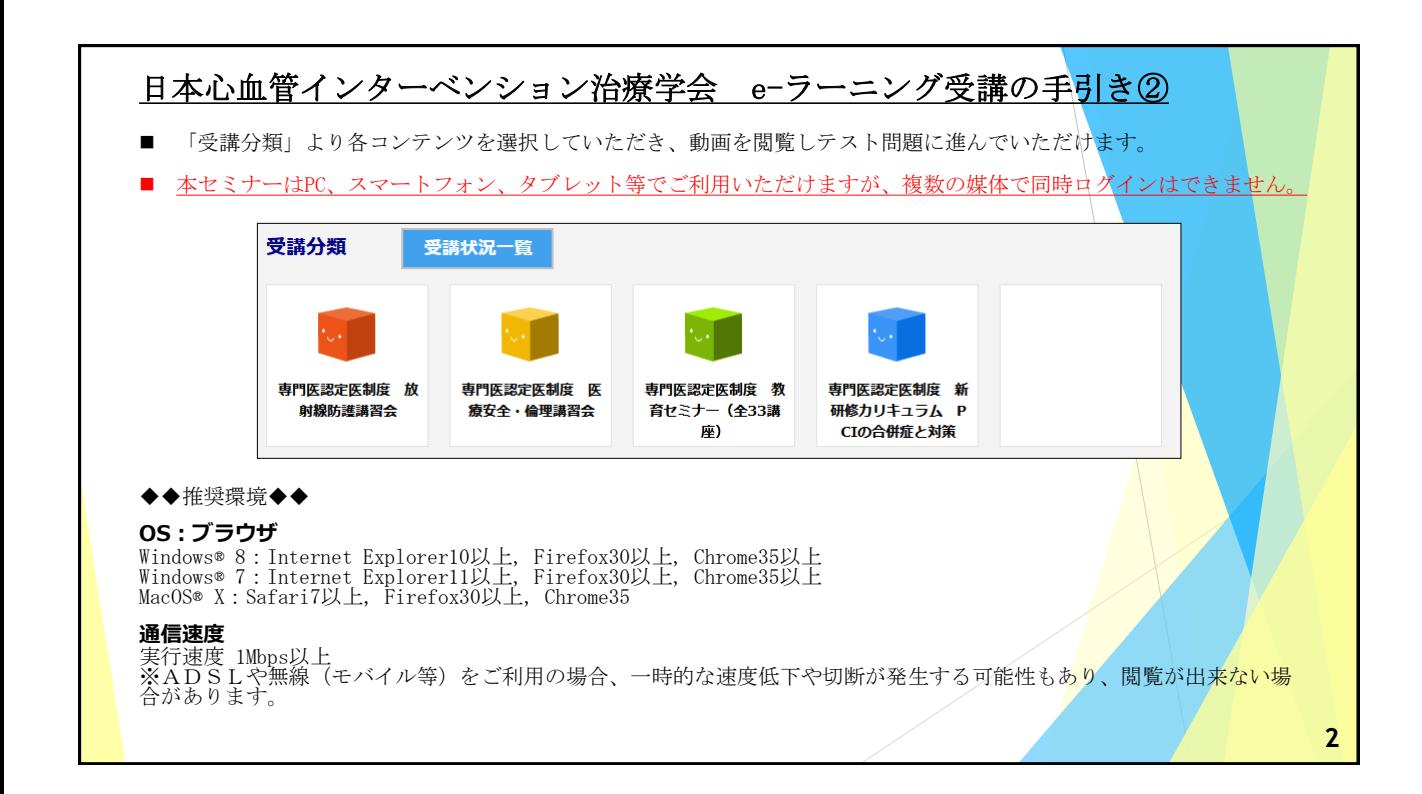

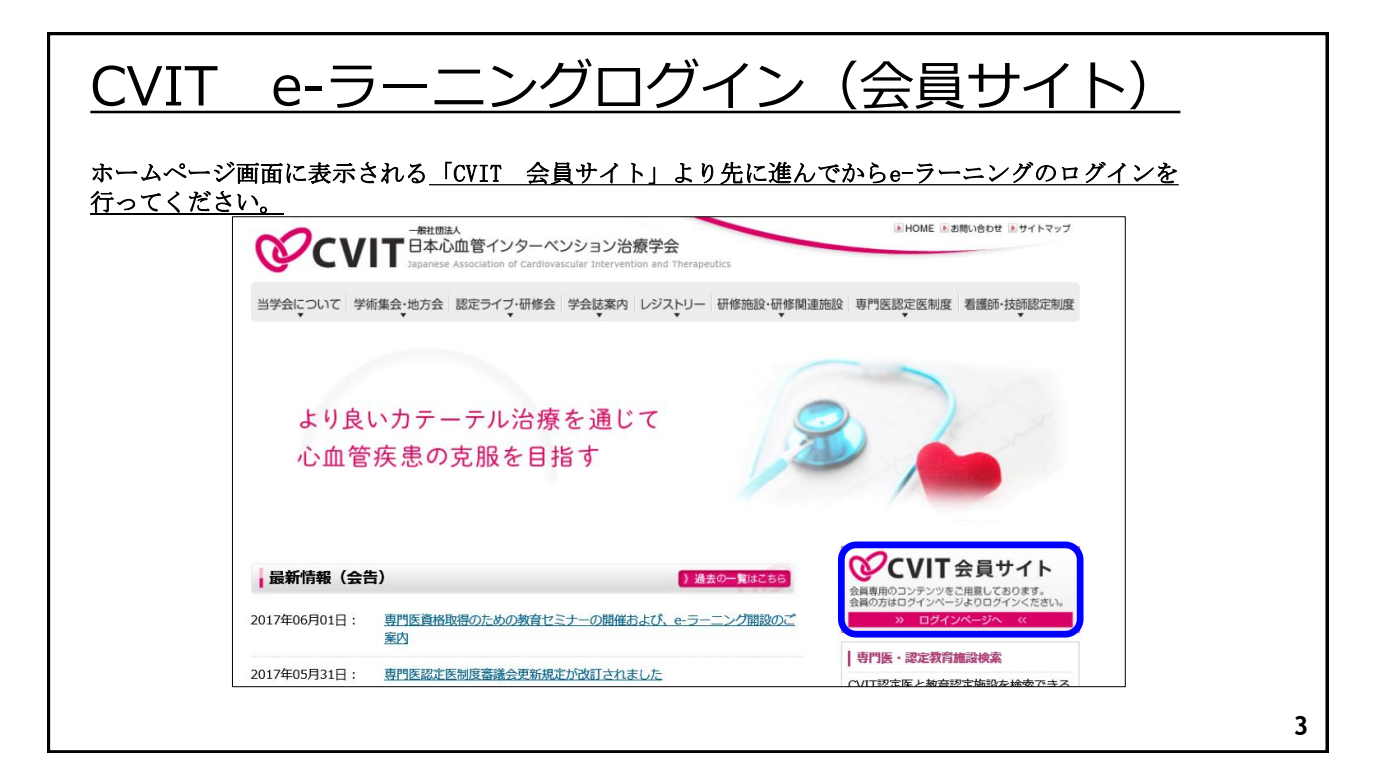

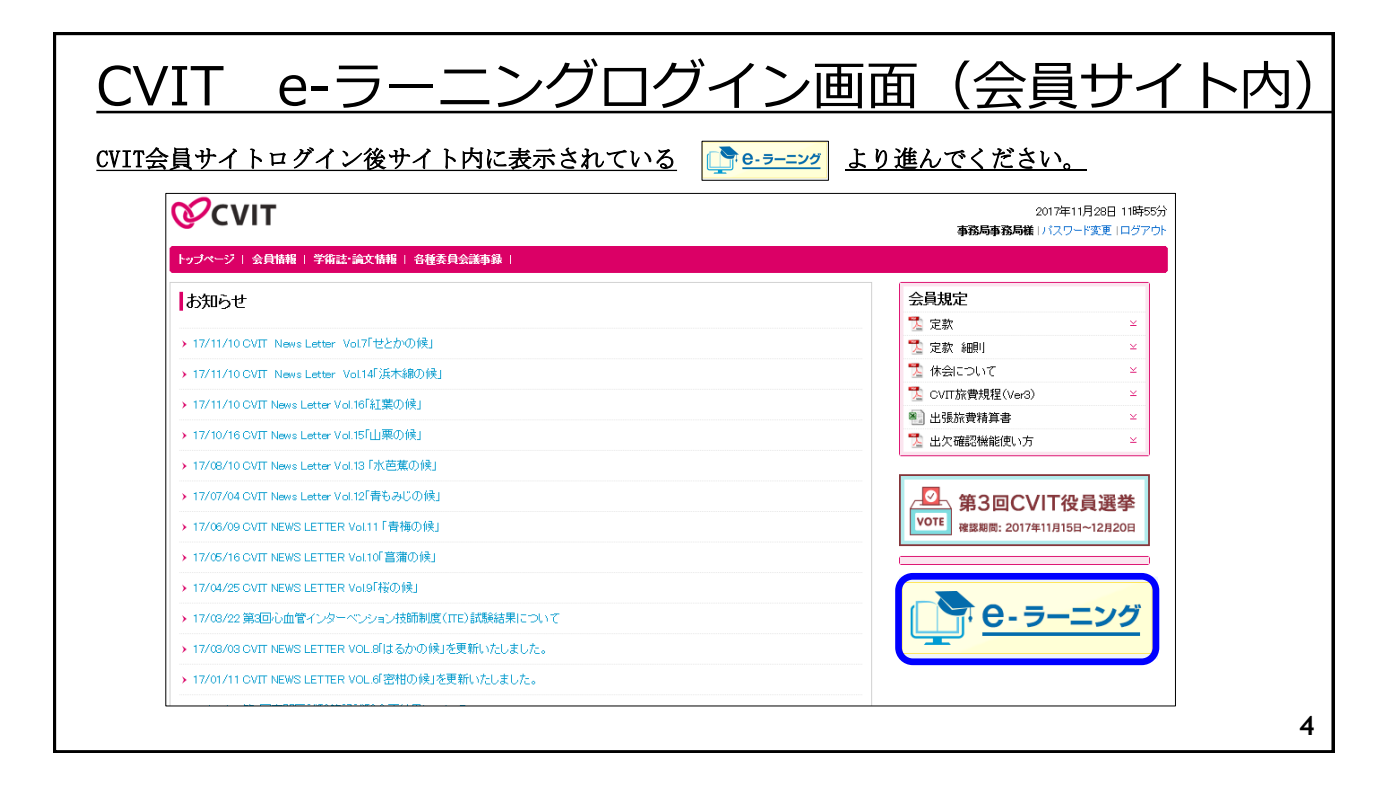

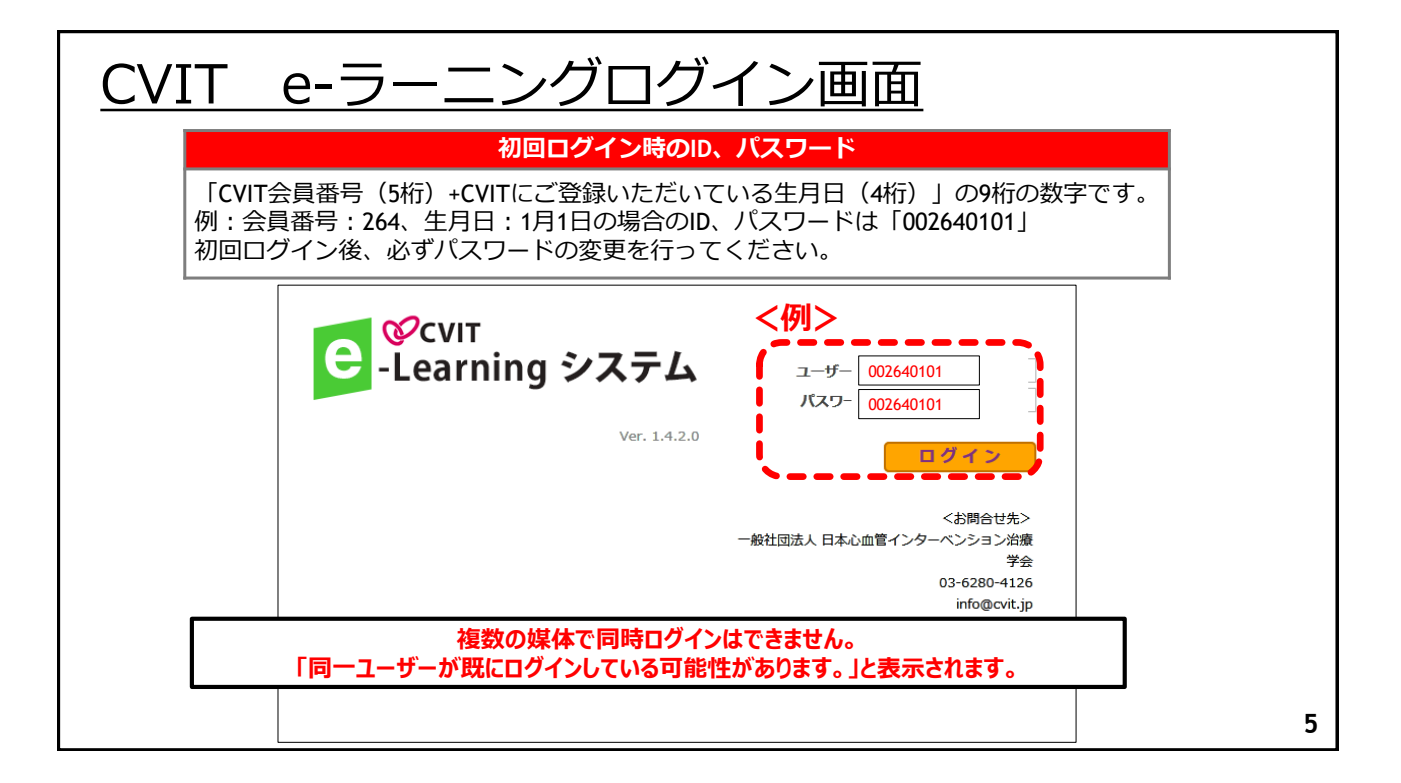

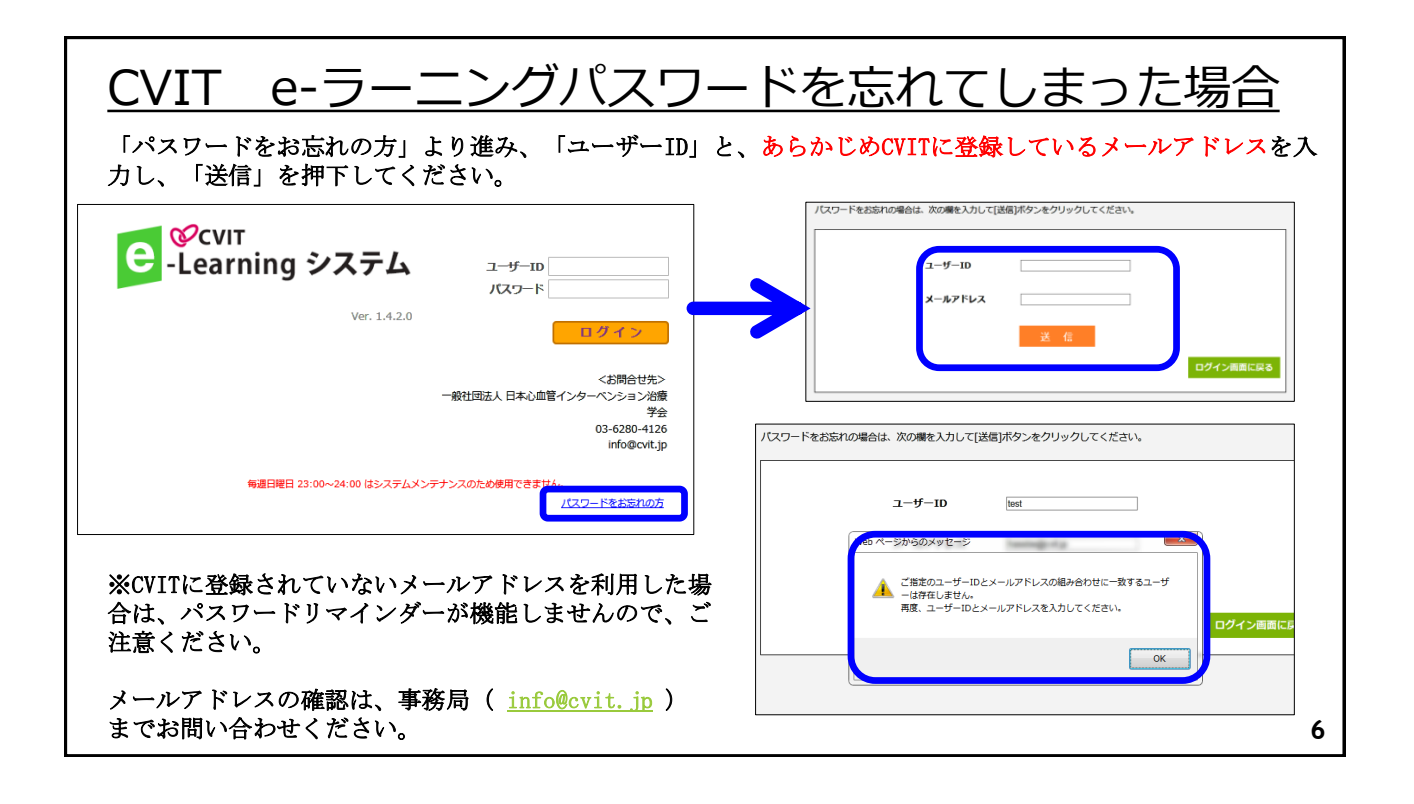

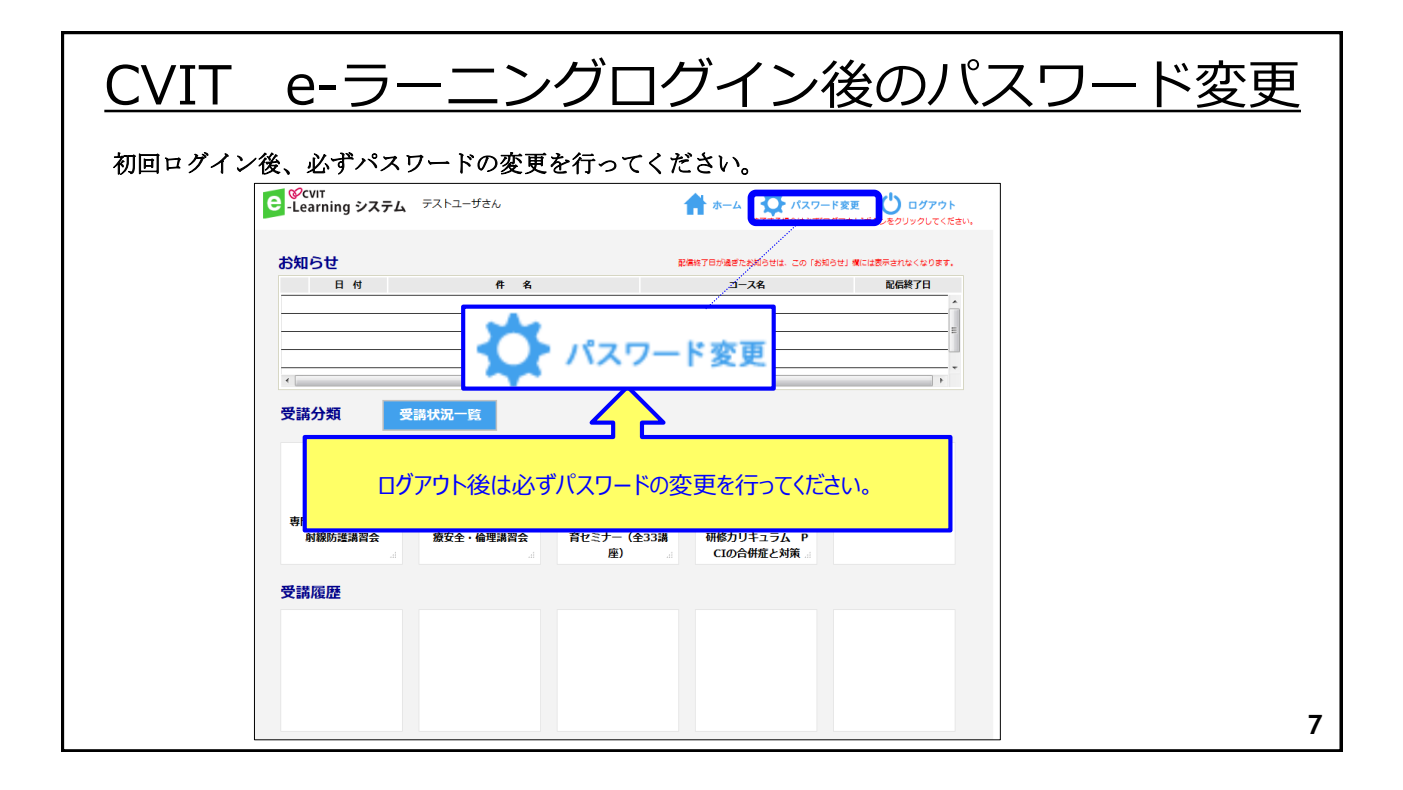

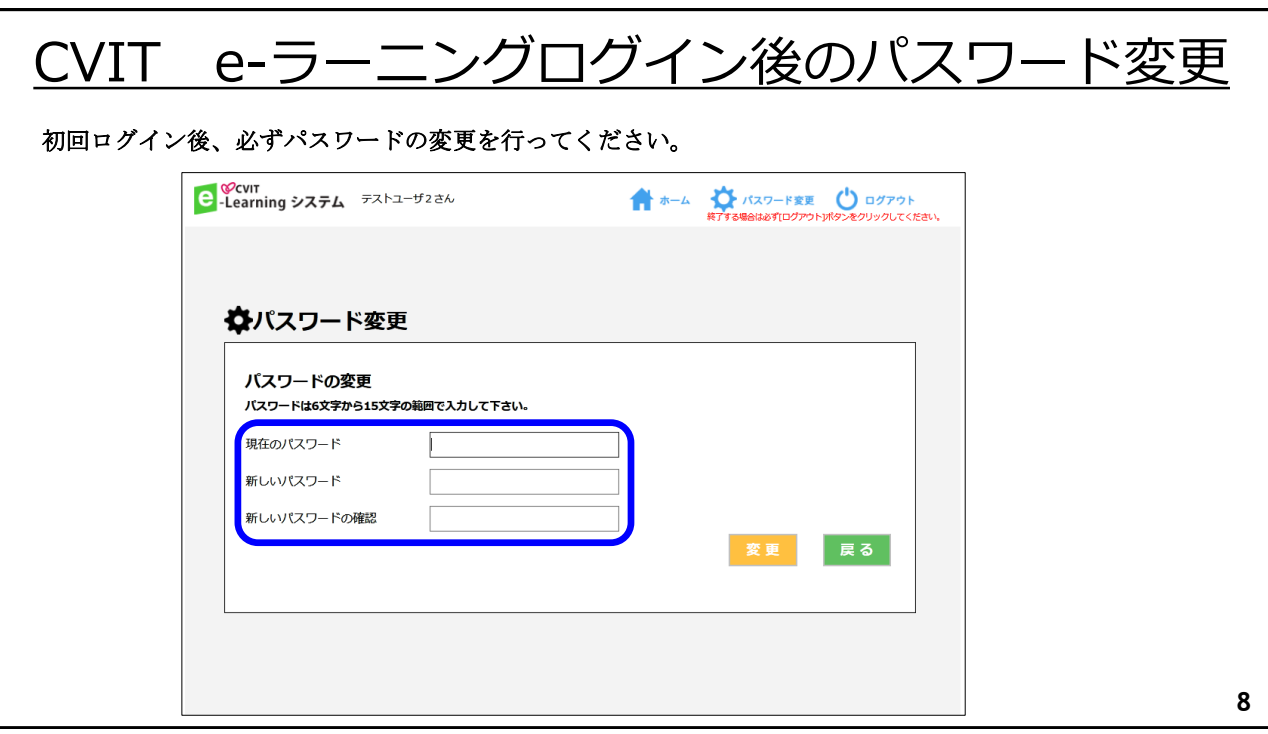

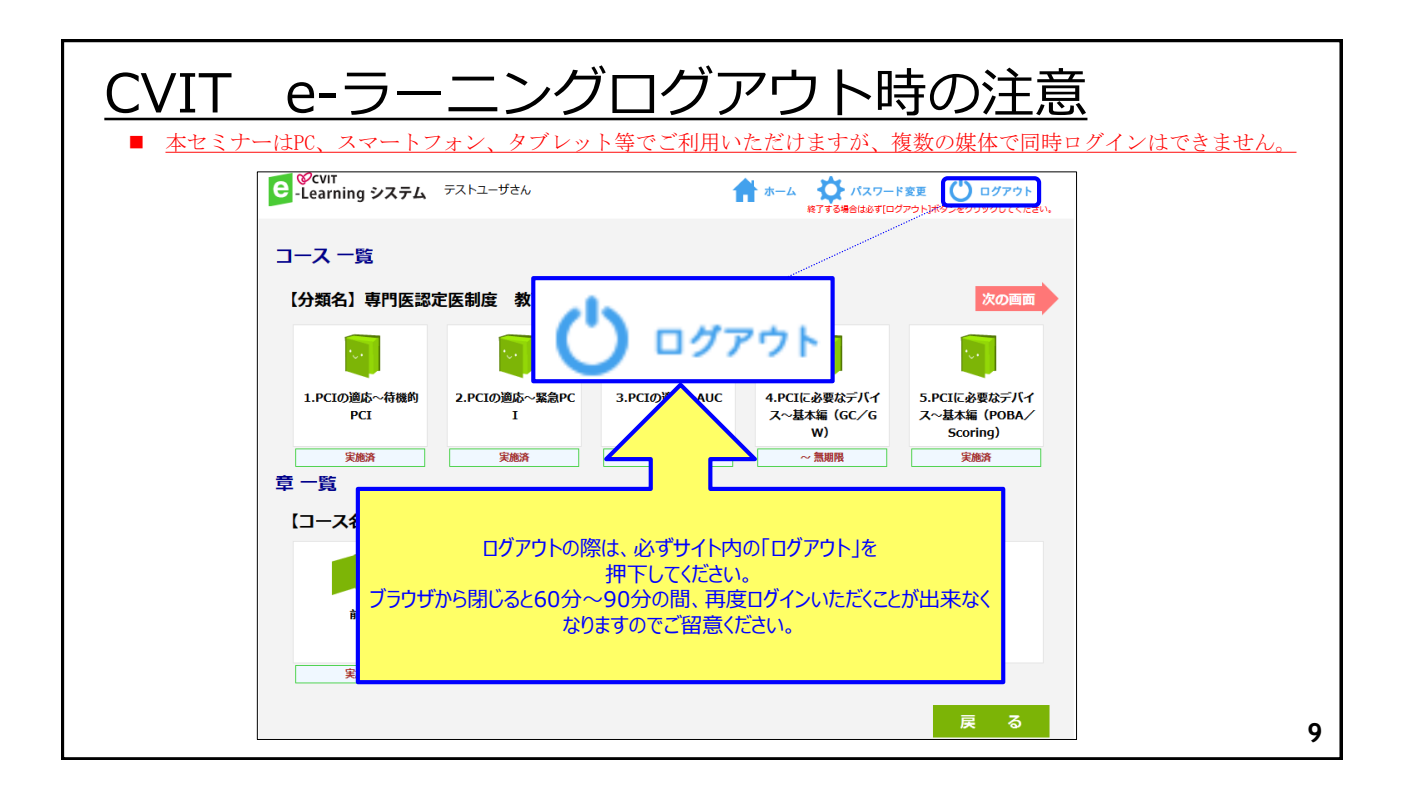

## CVIT e-ラーニング登録解除を行う場合

CVIT e-ラーニングの登録解除をしたい場合は、事務局 ( [info@cvit.jp](mailto:info@cvit.jp) )までご連絡ください。

登録解除すると、これまで学習した履歴情報などは一切失われます。 また、受講中のコースがある場合、自動的に受講解約手続きが行われますので、ご注意ください。